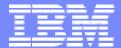

#### **IBM Software Group**

# 2006 B2B Customer Conference B2B - Catch the Next Wave

C5: Utilizing FTP and FTP Scripting in WPG

Matt Lishok

WebSphere. software

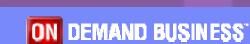

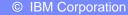

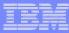

#### **Objectives**

- List some of the reasons for using FTP
- Provide an overview of FTP with WPG
- Describe FTP Gateways and Targets as they relate to configuration and security
- Describe FTP Scripting Gateways and Targets as they relate to configuration, security, and VAN connectivity.
- Compare and contrast implementation alternatives

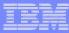

#### Overview: Why use FTP?

#### Extensive Use

- Common, well known and heavily used standard
- Many existing B2B solutions utilize FTP
- Relatively basic and easy to use

#### Partner Relationships

- Requirements from new partners
- Stopgap solution until another protocol can be brought online

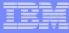

### Overview: Brief History of FTP Support in WPG

- WBIC 4.2.1 supported FTP as method to send and receive documents
- WBIC 4.2.2 added FTP over SSL (FTPS) to secure these transfers
- WPG 6.0.0 added FTP scripting support for greater flexibility and VAN connectivity

Note: WebSphere Business Integration Connect (WBIC) is the previous release of WebSphere Partner Gateway (WPG)

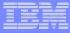

#### Overview: FTP and WPG

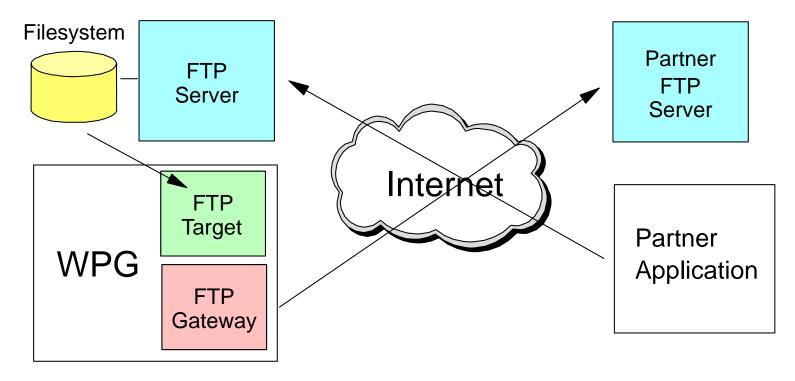

- Targets are the entrance points into WPG
- Gateways are the exit points from WPG
- Note: WPG does not have FTP Server functionality, it acts as a client in all negotiations

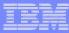

### FTP Gateway Example

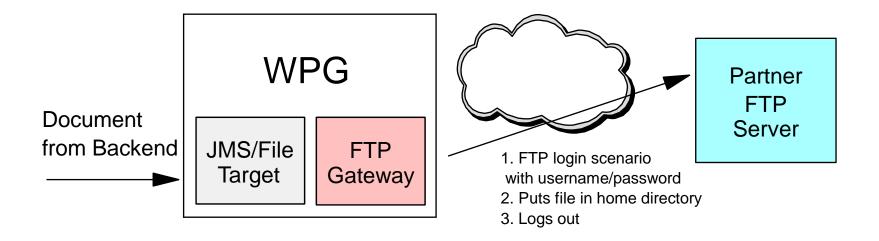

- FTP Gateway is a small FTP client that interacts with Partner's FTP Server
- Minimal Configuration
- Login, deliver file (put), Logout

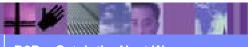

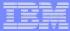

# FTP Gateway Example: Configuration Screen

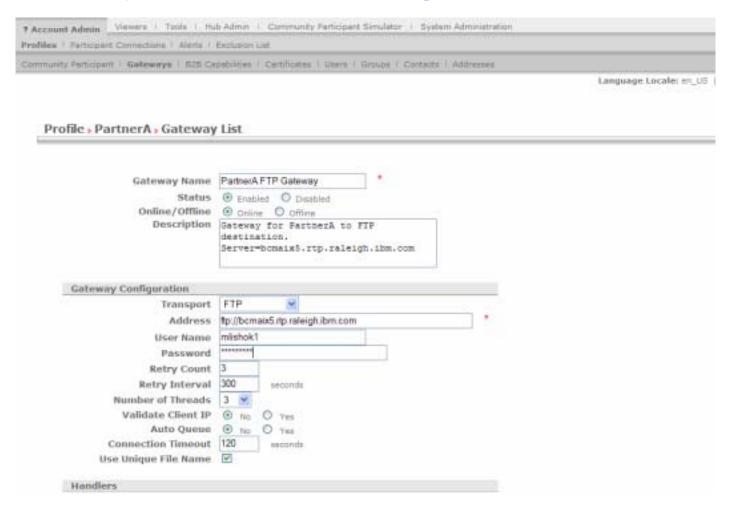

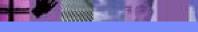

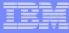

#### FTP Gateway Example: Configuration Screen

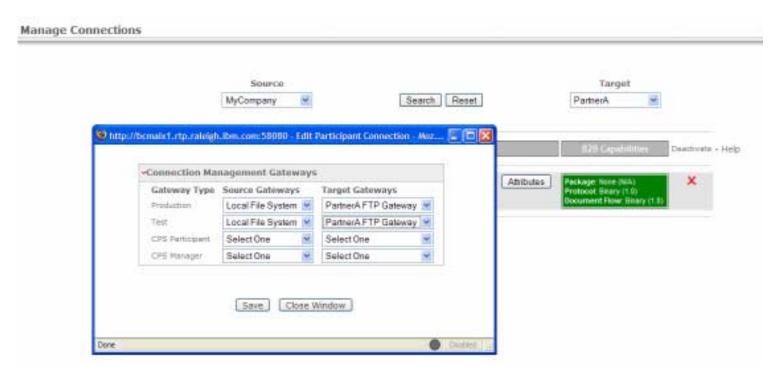

- Participant Connections Screen
- FTP Gateway becomes selectable Target Gateway
- "None" packaging on Target side

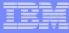

#### FTP Target Example

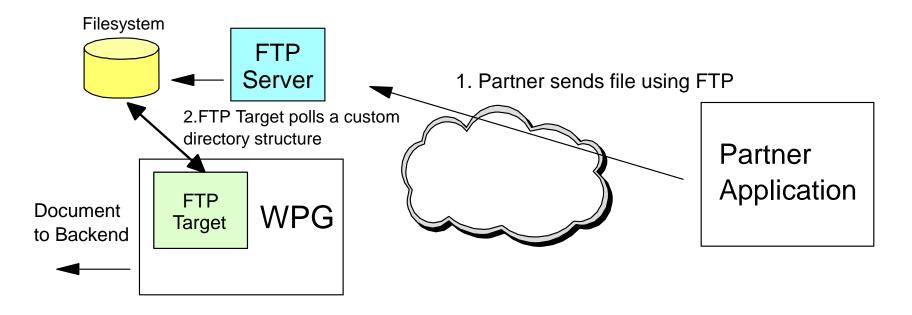

- FTP Server is external to WPG
- FTP Target polls a specific directory structure which determines the sender/receiver identifiers

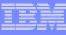

#### FTP Target Example: Custom Directory structure

Polling Base Directory = /ftphome

Example:

/ftphome/PartnerA/binary/Production

/ftphome/PartnerA/binary/Test

/ftphome/PartnerA/documents/Production

/ftphome/PartnerA/documents/Test

/ftphome/PartnerZ/binary/Production

/ftphome/PartnerZ/binary/Test

/ftphome/PartnerZ/documents/Production

/ftphome/PartnerZ/documents/Test

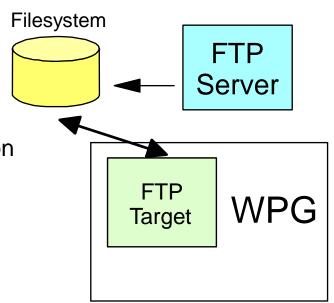

- FTP Target gets configured for a single base polling directory
- The directory structure allows WPG to determine the sending participant from the directory it retrieves from
- For binary files the receiving identifier is contained in the filename
- "bcguser" user must have read/write access to the directories
- Many ways to configure this shared structure through FTP Server configuration or using partner software

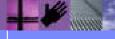

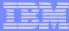

# FTP Target Example : Configuration Screen

| Account Admin   Viewers   Tools #      | Hub Admin Community Participant Simulator   System Administration          |                        |
|----------------------------------------|----------------------------------------------------------------------------|------------------------|
| Hub Configuration   Console Configurat | ion                                                                        |                        |
| Event Codes   Targets   Document Flow  | Definition   XRL Formats   Actions   fixed Workflow   Handlers   Haps   ED |                        |
|                                        |                                                                            | Language Locale: en_US |
| Target Details                         |                                                                            |                        |
| Target Details                         |                                                                            |                        |
|                                        |                                                                            |                        |
|                                        |                                                                            |                        |
|                                        |                                                                            |                        |
| Target Name                            | FTP Target                                                                 |                        |
| Status<br>Description                  | ● Enabled ○ Disabled                                                       |                        |
| Description                            | FTF Target to retrieve files from<br>Local FTF Server                      |                        |
|                                        |                                                                            |                        |
|                                        |                                                                            |                        |
| Transport                              | FTP Directory                                                              |                        |
| Target Configuration                   |                                                                            |                        |
| FTP Root Directory                     | Mphome *                                                                   |                        |
| File Unchanged Interval                | 3 seconds                                                                  |                        |
| Thread Nbr.                            | : 1                                                                        |                        |
| Exclude Elle Ext                       | (Omit : from file extension (enter .bx' as 'bx')                           |                        |
| Exclude File Ext.                      |                                                                            |                        |
|                                        | (Add) 33<br>(Remove) 64                                                    |                        |
|                                        | (Karnova) <<                                                               |                        |
|                                        |                                                                            |                        |

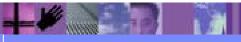

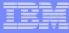

#### FTPS Gateway Example: Security

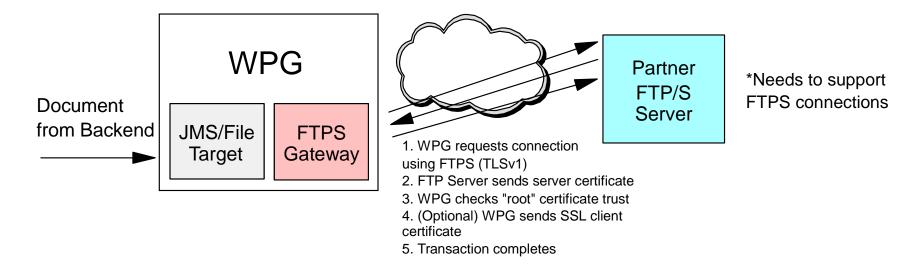

- FTPS is an extension of FTP that allows the control and data channel to be secured using SSL/TLS security mechanisms
- SSL/TLS is a client/server security protocol that encrypts and decrypts data over a negotiated connection
- Server and Client Authentication supported
- WPG uses TLS version 1

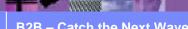

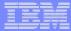

#### FTPS Gateway Example: Security Configuration

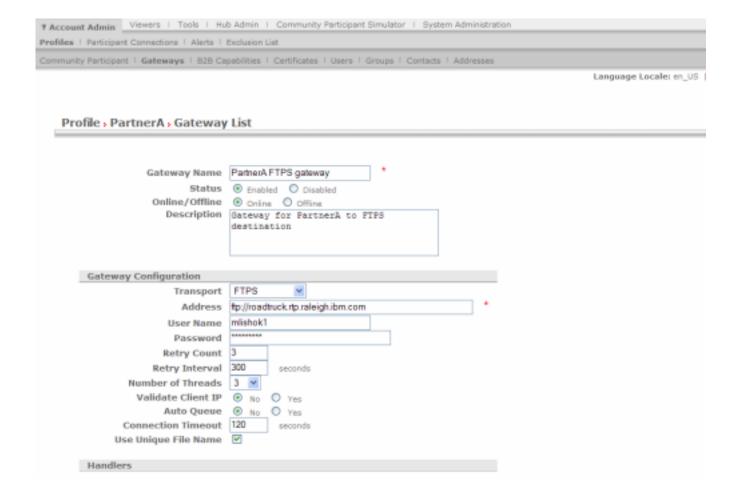

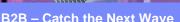

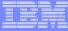

### FTPS Gateway Example: Configuration Screen

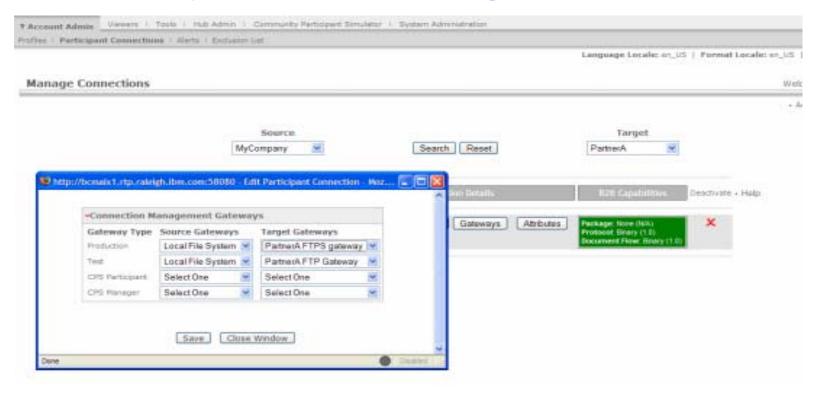

- "PartnerA FTPS gateway" is the new selection for Production
- "PartnerA FTP gateway" remains from previous example
- These are 2 distinct configurations

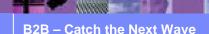

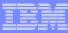

#### FTPS Certificate Considerations

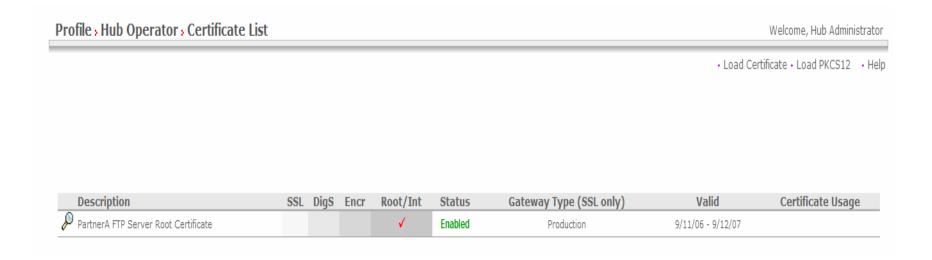

- Since WPG is always FTP client in the negotiations
  - Server Authentication will need a "Root/Int" certificate under Hub. Operator profile to trust the FTPS Server certificate
  - Client Authentication you will need an "SSL" certificate configured to send to the Server upon request (which must be trusted by the Server)

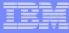

#### FTP/S Target Example

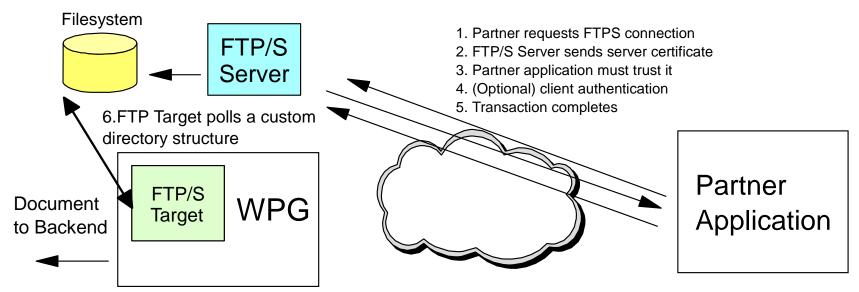

- No additional configuration needed
- WPG is not directly involved in the channel negotiation, the file is received after the local FTP Server has placed the file in shared directory structure

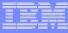

#### FTP Gateways and Targets in WPG: Summary

- "FTP" Gateway
  - Minimal configuration
  - WPG as FTP client delivers file to Partner's FTP Server.
- "FTPS" Gateway
  - Same configuration as FTP, but separate selection in gateway type
  - Server or Client Authentication supported (certificates are needed)
- "FTP/S" Target
  - WPG not directly involved in negotiation
  - Receives the file shared directory structure after local FTP Server has handled the transaction

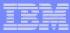

#### FTP Scripting Gateway Example

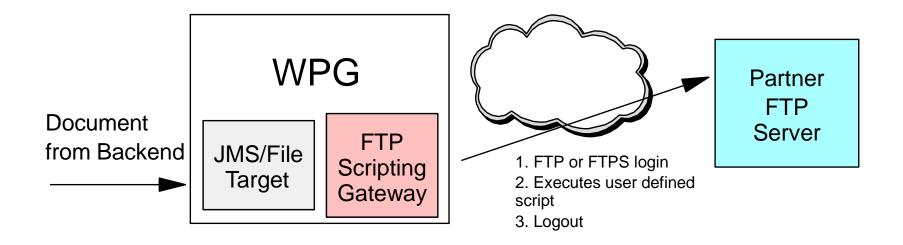

- Document Delivery is user defined through a simple text file
- Flexibility
  - Can choose the delivery schedule
  - Change directory from the /home directory of user
  - ➤ Same gateway can be used for FTP or FTPS connections

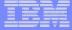

# FTP Scripting Gateway Example: Configuration

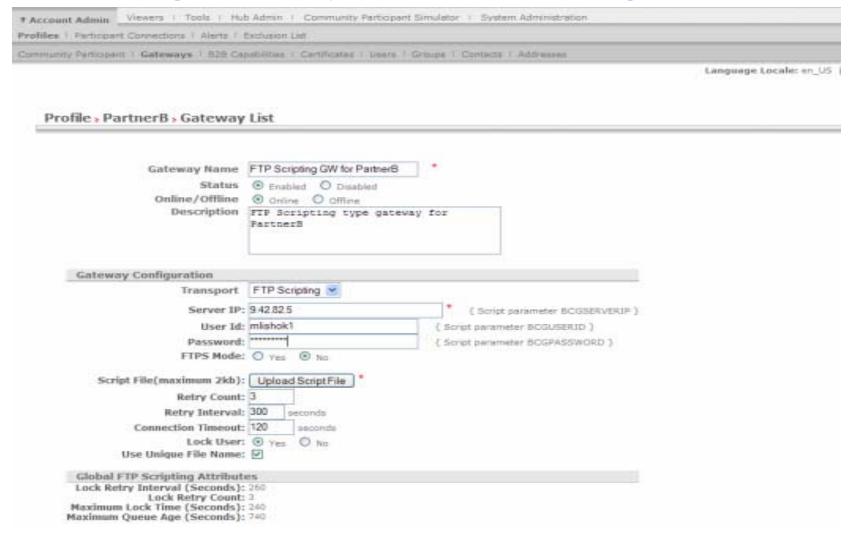

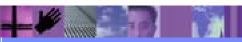

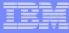

#### Scripting the Gateway

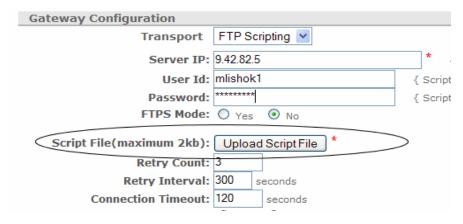

"Upload Script File" button will popup Browse/Load window

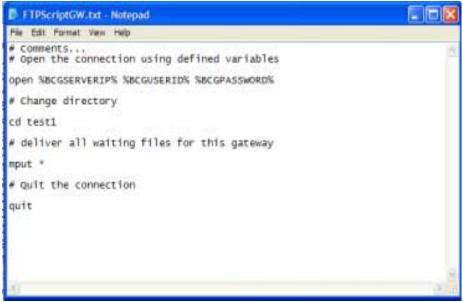

- Script file itself is simple text file
  - Comments allowed
  - "open" command uses variable substitution
  - Example commands : cd, mput, mkdir, delete, quit, bye

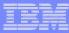

### FTP Scripting Target Example

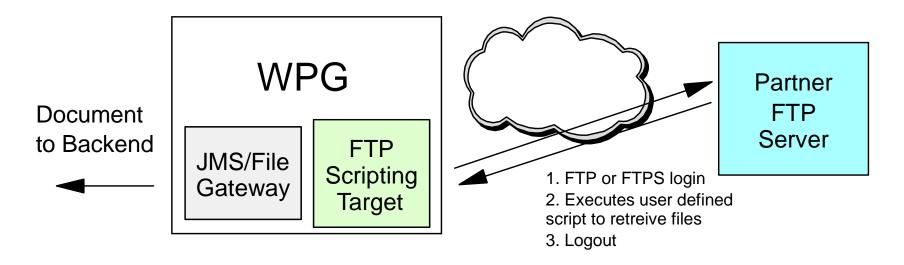

- Similar to FTP Scripting gateway configuration with same benefits
- Remotely connects to FTP Server, executes user-defined script and retrieves the files
- Takes one of the FTP Servers out of the deployment
- FTP or FTPS is radio button configurable

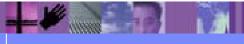

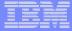

# FTP Scripting Target Example: Configuration

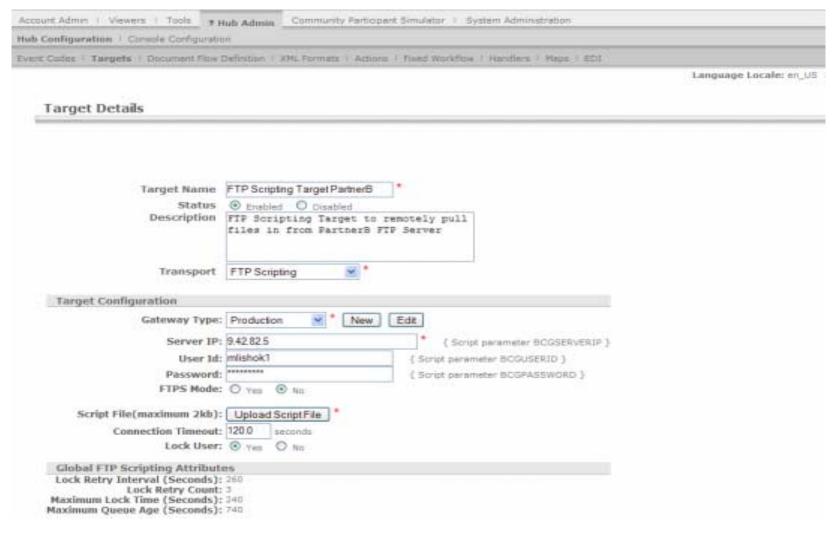

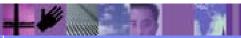

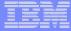

#### Scripting the Target

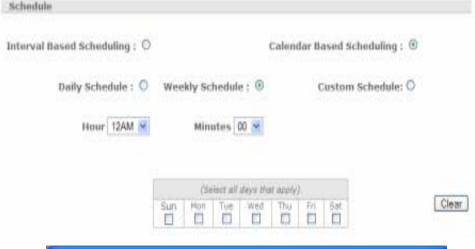

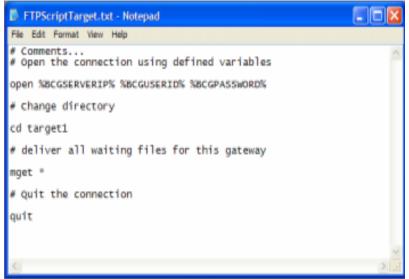

- Interval or Calendar based scheduling
  - Gateway generally small interval
  - Target generally longer interval or calendar based
- FTP Scripting Target Script
  - ➤ Same upload procedure as FTP Scripting gateway
  - Example commands : cd, mget, get, mkdir, delete, quit, bye

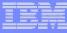

#### FTP Scripting Target: Binary Files

|   | <b>(</b> / | д        | RECEIVER-FREFROCESS-I (POII ECCOL)       | contributions greated exerver spreprocessitations against reprocuration town and re- | FIUUUUL |
|---|------------|----------|------------------------------------------|--------------------------------------------------------------------------------------|---------|
|   | P          | <b>"</b> | RECEIVER.PREPROCESS.HttpS                | com.ibm.bcg.edi.receiver.preprocesshandler.GenericDocumentFlowHandler                | Product |
|   | P          | <b>"</b> | RECEIVER.PREPROCESS.JMS                  | com.ibm.bcg.edi.receiver.preprocesshandler.GenericDocumentFlowHandler                | Product |
|   | P          | <b>™</b> | RECEIVER.PREPROCESS.Smtp                 | com.ibm.bcg.edi.receiver.preprocesshandler.GenericDocumentFlowHandler                | Product |
|   | P          | <b>"</b> | RECEIVER.PREPROCESS.FileDirectory        | com.ibm.bcg.server.receiver.preprocesshandler.FileNamePartnerId                      | Product |
| < | P          | <b>T</b> | RECEIVER.PREPROCESS.FTPScriptingReceiver | com.ibm.bcg.server.receiver.preprocesshandler.FileNamePartnerId                      | Product |
|   |            |          |                                          |                                                                                      |         |

- Prior to WPG 6.0.0 fix pack 3 the main drawback to FTP Scripting was no Binary File support
- Binary Support was added in fix pack 3 through use of naming convention and new handlers.
- New handlers added that can parse the sender/receiver IDs from the name or be configured directly to single participant

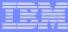

#### **VAN Connectivity**

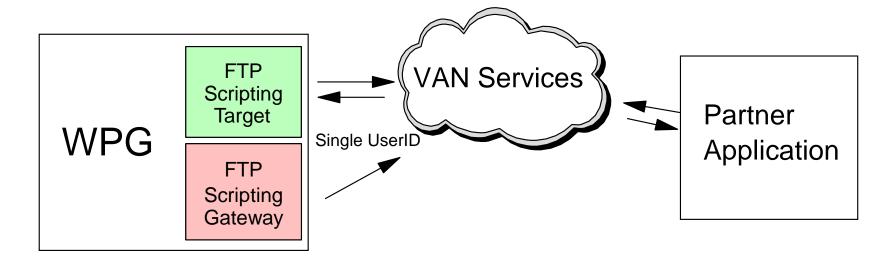

- No FTP Server at either side of communication
- FTP Scripting Target and Gateway share a single user ID
- VAN Service Provider handles the routing of the messages between the accounts of the participants

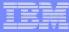

### **VAN Connectivity Considerations**

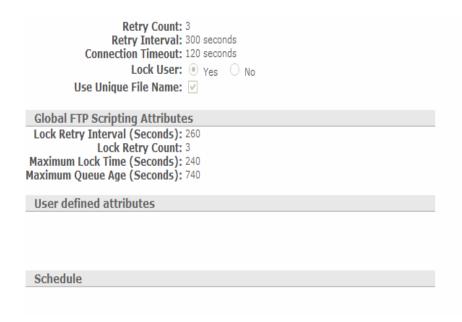

- "Lock User" parameter can be utilized to avoid scheduling conflicts between Targets and Gateways that share the same user ID
- Global FTP scripting settings allow for tuning of the locking mechanism
- Script can contain "site" command which can be used to execute site specific commands

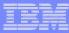

#### Implementation Comparison: FTP

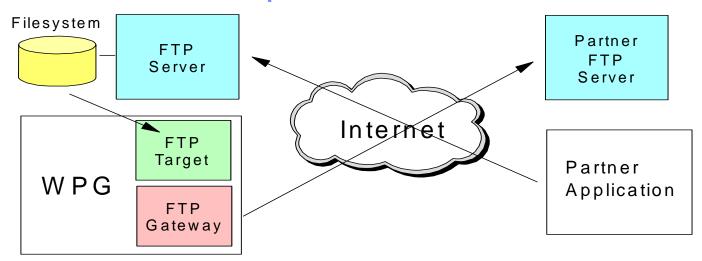

- FTP Servers at both participants
- FTP Gateway
  - Minimal FTP knowledge needed other than user ID and password
  - ➤ New gateway needed for FTP
- FTP Target
  - ➤ Binary file support made possible through directory structure

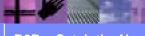

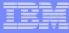

#### Implementation Comparison: FTP Scripting

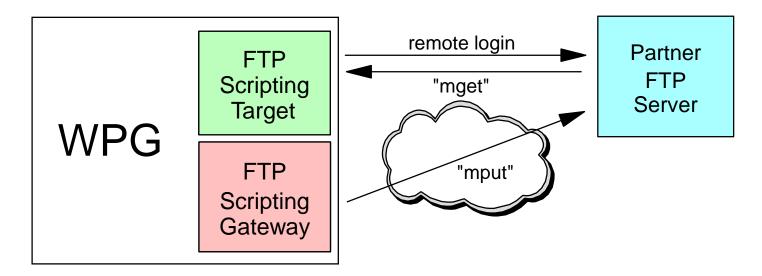

- Single FTP Server needed for 2 way communication
- Binary file support added in 6.0.0 fix pack 3
- User defined interaction through scripting increases flexibility
- FTP to FTPS radio button configuration

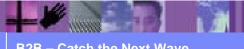

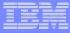

#### Implementation Comparison: VANs

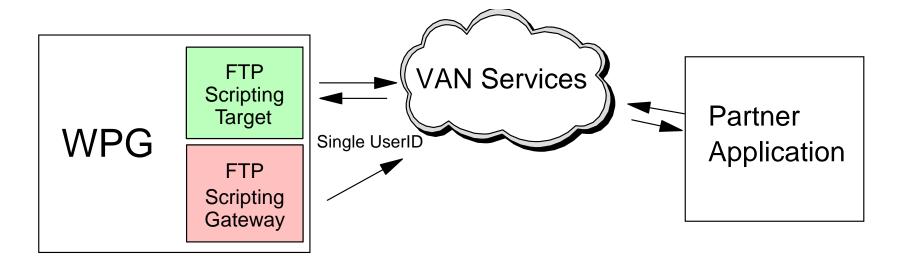

- VAN Services required
- No actual FTP Servers although VAN servers function in similar manner
- Site specific commands issued through the scripting

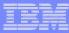

#### Summary:

- FTP Gateway, FTPS gateway and FTP/S target with custom directory structure
- FTP Scripting Gateway and FTP Scripting Target and VAN Connectivity
- Comparison of the implementations with major differences outlined

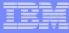

#### Appendix: Helpful Sites

- General WPG information on the IBM web at <a href="http://www-">http://www-</a>
   306.ibm.com/software/integration/wspartnergateway/
- WPG Redbook chapters on FTP, FTP Scripting and VAN connectivity <a href="http://www.redbooks.ibm.com/abstracts/SG247109.ht">http://www.redbooks.ibm.com/abstracts/SG247109.ht</a>
   ml?Open
- Product documentation
   http://publib.boulder.ibm.com/infocenter/wbihelp/v6rx
   mx/index.jsp